# VYSOKÉ UČENÍ TECHNICKÉ V BRNĚ

BRNO UNIVERSITY OF TECHNOLOGY

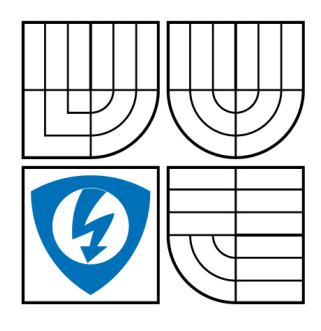

FAKULTA ELEKTROTECHNIKY A KOMUNIKAČNÍCH **TECHNOLOGIÍ** ÚSTAV ELEKTROTECHNOLOGIE

FACULTY OF ELECTRICAL ENGINEERING AND COMMUNICATION DEPARTMENT OF ELECTRICAL AND ELECTRONIC **TECHNOLOGY** 

## AUTOMATIZOVANÉ PRACOVIŠTĚ PRO MĚŘENÍ IMPEDANČNÍCH VLASTNOSTÍ ELEKTRODOVÝCH MATERIÁLŮ PRO OLOVĚNÉ AKUMULÁTORY

AUTOMATIC MEASURING APPARATUS FOR IMPEDANCE PROPERTIES MEASUREMENT OF ELECTRODE MATERIALS FOR LEAD-ACID ACCUMULATORS

BAKALÁŘSKÁ PRÁCE BACHELOR'S THESIS

AUTHOR

AUTOR PRÁCE JAROSLAV SZABÓ

**SUPERVISOR** 

VEDOUCÍ PRÁCE Ing. PAVEL ABRAHAM

BRNO 2009

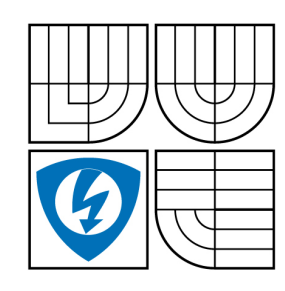

**VYSOKÉ UČENÍ TECHNICKÉ V BRNĚ**

**Fakulta elektrotechniky a komunikačních technologií**

**Ústav elektrotechnologie**

## **Bakalářská práce**

bakalářský studijní obor **Mikroelektronika a technologie**

*Student:* Jaroslav Szabó *ID:* 102407 *Ročník:* 3 *Akademický rok:* 2008/2009

#### **NÁZEV TÉMATU:**

#### **Automatizované pracoviště pro měření impedančních vlastností elektrodových materiálů pro olověné akumulátory**

#### **POKYNY PRO VYPRACOVÁNÍ:**

Seznamte se s programovacím jazykem VEE Pro 8.0. Vytvořte obslužný program pro ovládání osciloskopu a zpracování dat získaných měřením impedance korozní vrstvy žeber elektrodových materiálů pro olověné akumulátory. Ověřte a vyhodnoťte funkčnost vytvořeného programu.

#### **DOPORUČENÁ LITERATURA:**

Podle pokynů vedoucího práce.

*Termín zadání:* 9.2.2009 *Termín odevzdání:* 3.6.2009

*Vedoucí práce:* Ing. Pavel Abraham

**prof. Ing. Radimír Vrba, CSc.** *Předseda oborové rady*

#### **UPOZORNĚNÍ:**

Autor bakalářské práce nesmí při vytváření bakalářské práce porušit autorská práve třetích osob, zejména nesmí zasahovat nedovoleným způsobem do cizích autorských práv osobnostních a musí si být plně vědom následků porušení ustanovení § 11 a následujících autorského zákona č. 121/2000 Sb., včetně možných trestněprávních důsledků vyplývajících z ustanovení § 152 trestního zákona č. 140/1961 Sb.

## **Licenční smlouva poskytovaná k výkonu práva užít školní dílo**

uzavřená mezi smluvními stranami:

#### **1. Pan/paní**

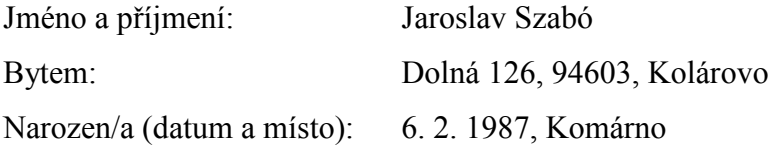

 $(dále jen ... autor'')$ 

a

#### **2. Vysoké učení technické v Brně**

Fakulta elektrotechniky a komunikačních technologií

se sídlem Údolní 244/53, 602 00 Brno

jejímž jménem jedná na základě písemného pověření děkanem fakulty:

prof. Ing. Radimír Vrba, CSc.

(dále jen "nabyvatel")

#### **Čl. 1 Specifikace školního díla**

- 1. Předmětem této smlouvy je vysokoškolská kvalifikační práce (VŠKP):
	- □ disertační práce
	- $\Box$  diplomová práce
	- bakalářská práce
	- $\Box$  jiná práce, jejíž druh je specifikován jako

 ....................................................... (dále jen VŠKP nebo dílo)

Název VŠKP: Automatizované pracoviště pro měření impedančních vlastností elektrodových materiálu pro olovené akumulátory Vedoucí/ školitel VŠKP: Ing. Pavel Abraham Ústav: Ústav elektrotechnologie Datum obhajoby VŠKP: 

VŠKP odevzdal autor nabyvateli v:

- tištěné formě počet exemplářů 2
- elektronické formě počet exemplářů 2
- 2. Autor prohlašuje, že vytvořil samostatnou vlastní tvůrčí činností dílo shora popsané a specifikované. Autor dále prohlašuje, že při zpracovávání díla se sám nedostal do rozporu s autorským zákonem a předpisy souvisejícími a že je dílo dílem původním.
- 3. Dílo je chráněno jako dílo dle autorského zákona v platném znění.
- 4. Autor potvrzuje, že listinná a elektronická verze díla je identická.

#### **Článek 2 Udělení licenčního oprávnění**

- 1. Autor touto smlouvou poskytuje nabyvateli oprávnění (licenci) k výkonu práva uvedené dílo nevýdělečně užít, archivovat a zpřístupnit ke studijním, výukovým a výzkumným účelům včetně pořizovaní výpisů, opisů a rozmnoženin.
- 2. Licence je poskytována celosvětově, pro celou dobu trvání autorských a majetkových práv k dílu.
- 3. Autor souhlasí se zveřejněním díla v databázi přístupné v mezinárodní síti
	- ihned po uzavření této smlouvy
	- □ 1 rok po uzavření této smlouvy
	- $\Box$  3 roky po uzavření této smlouvy
	- $\Box$  5 let po uzavření této smlouvy
	- $\Box$  10 let po uzavření této smlouvy
	- (z důvodu utajení v něm obsažených informací)
- 4. Nevýdělečné zveřejňování díla nabyvatelem v souladu s ustanovením § 47b zákona č. 111/ 1998 Sb., v platném znění, nevyžaduje licenci a nabyvatel je k němu povinen a oprávněn ze zákona.

#### **Článek 3 Závěrečná ustanovení**

- 1. Smlouva je sepsána ve třech vyhotoveních s platností originálu, přičemž po jednom vyhotovení obdrží autor a nabyvatel, další vyhotovení je vloženo do VŠKP.
- 2. Vztahy mezi smluvními stranami vzniklé a neupravené touto smlouvou se řídí autorským zákonem, občanským zákoníkem, vysokoškolským zákonem, zákonem o archivnictví, v platném znění a popř. dalšími právními předpisy.
- 3. Licenční smlouva byla uzavřena na základě svobodné a pravé vůle smluvních stran, s plným porozuměním jejímu textu i důsledkům, nikoliv v tísni a za nápadně nevýhodných podmínek.
- 4. Licenční smlouva nabývá platnosti a účinnosti dnem jejího podpisu oběma smluvními stranami.

V Brně dne: …………………………………………

……………………………………….. ………………………………………… Nabyvatel Autor

## ABSTRAKT:

Alternativní zdroje energie pro různé aplikace jsou dnes důležitým tématem. Bipolární olověné akumulátory jsou jednou z alternativ těchto zdrojů. Stále se vyskytují problémy, které brání tomu, aby je bylo možné užívat pro komerční účely. Koroze mřížky v kyselině sírové je jedním z nich. Hlavní cíl tohoto projektu je vývoj automatizovaného měřícího prostředí pro měření experimentálních článků olověných akumulátorů.

## ABSTRACT:

Alternative power sources for variety of applications are hot topic nowadays. Bipolar lead-acid batteries are one of these alternatives. There are still some problems to solve to make them possible to use commercially. Grid corrosion in sulphuric acid is one of them. Main aim of this project is development of automatic measuring apparatus to measure experimental cells of lead-acid batteries.

## KLÍČOVÁ SLOVA:

VEE automatizované pracoviště,olověné akumulátory

## KLÍČOVÁ SLOVA - ANGLICKY:

VEE automatic measurement, lead-acid accumulators

#### **Bibliografická citace mé práce:**

SZABÓ, J. *Automatizované pracoviště pro měření impedančních vlastností elektrodových materiálů pro olověné akumulátory.* Brno: Vysoké učení technické v Brně, Fakulta elektrotechniky a komunikačních technologií, 2009. 33s. Vedoucí bakalářské práce Ing. Pavel Abraham.

### **PROHLÁŠENÍ:**

Prohlašuji, že svou bakalářskou práci na téma AUTOMATIZOVANÉ PRACOVIŠTĚ PRO MĚŘENÍ IMPEDANČNÍCH VLASTNOSTÍ ELEKTRODOVÝCH MATERIÁLŮ PRO OLOVĚNÉ AKUMULÁTORY jsem vypracoval samostatně pod vedením vedoucího bakalářské práce a s použitím odborné literatury a dalších informačních zdrojů, které jsou všechny citovány v práci a uvedeny v seznamu literatury na konci práce.

Jako autor uvedené bakalářské práce dále prohlašuji, že v souvislosti s vytvořením této bakalářské práce jsem neporušil autorská práva třetích osob, zejména jsem nezasáhl nedovoleným způsobem do cizích autorských práv osobnostních a jsem si plně vědom následků porušení ustanovení § 11 a následujících autorského zákona č. 121/2000 Sb., včetně možných trestněprávních důsledků vyplývajících z ustanovení § 152 trestního zákona č. 140/1961 Sb<sup>"</sup>

V Brně dne 3. června 2009 ……………….

Jaroslav Szabó

### **PODĚKOVÁNÍ:**

Děkuji vedoucímu bakalářské práce Ing. Pavlu Abrahamovi za metodické a cíleně orientované vedení při plnění úkolů. Dále děkuji Ing. Petru Bačovi, Ph.D, Ing. Petru Křivíkovi, Ph.D a Ing. Radku Lábusovi za poskytnuté odborné rady a pomoci při řešení a vypracování bakalářské práce.

V neposlední řadě děkuji mé rodině a přátelům, kteří mě po dobu studia podporovali.

V Brně dne 3. června 2009 ……………….

Jaroslav Szabó

### **OBSAH**

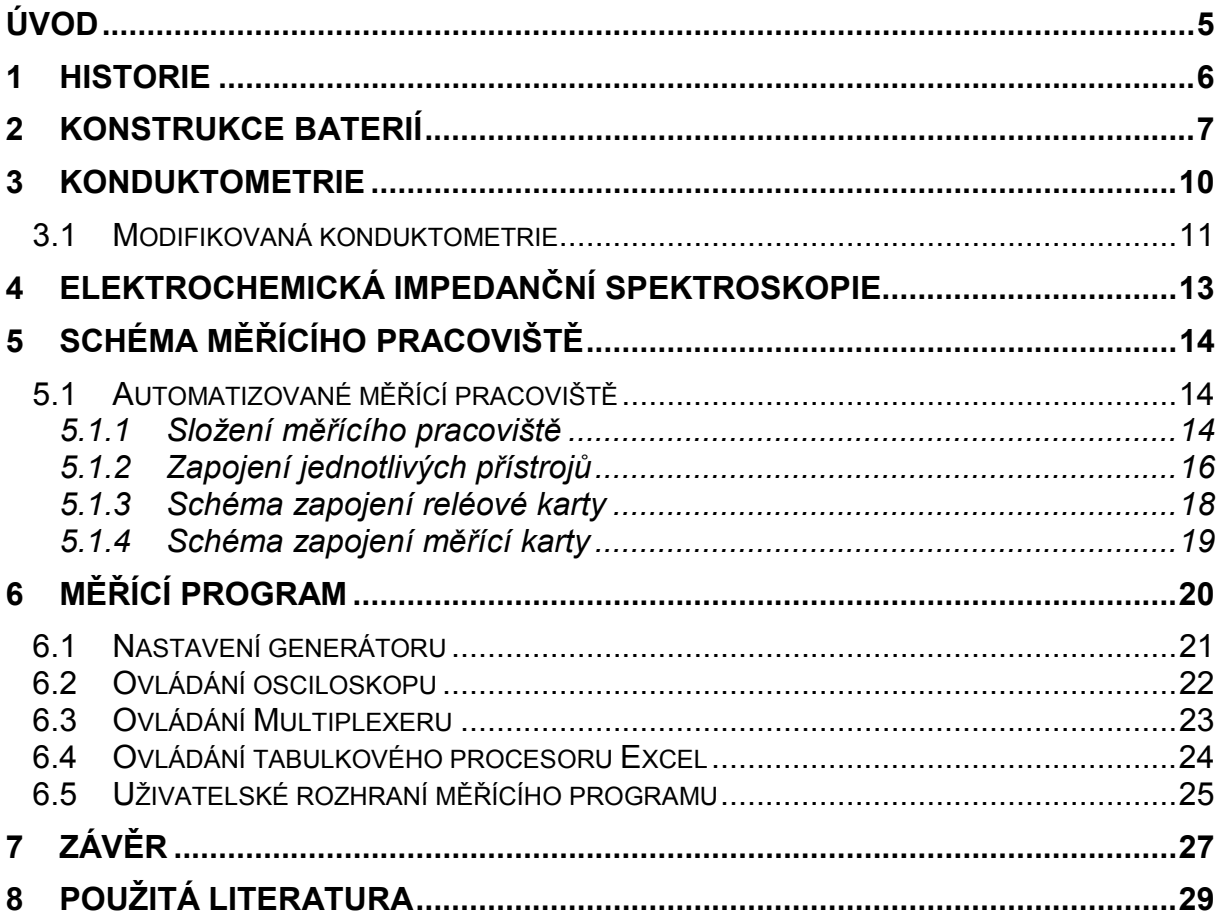

## **Úvod**

Cílem bakalářské práce je sestavit automatizované měřící pracoviště pro měření vlastností na experimentálních článcích olověného akumulátoru. Součástí pracoviště je realizace ovládacího programu, který bude měřit, zaznamenávat a následně vyhodnocovat změřená data.

Nové a automatizované pracoviště vede k vyšší přesnosti, rychlosti a jednoduchosti, odstraňuje možnosti vzniku chyb lidského faktoru během měření. Uživatelsky příjemné prostředí pracoviště zjednodušuje a zrychluje práci během měření, umožňuje sledování dat přímo v průběhu experimentu, což umožní obsluze reagovat na vzniklé chyby v nastavení. Automatizace pracoviště umožňuje provádět rozsáhlé experimenty a to i bez přítomnosti obsluhy a minimalizace množství chyb.

Měření slouží k zjištění rychlosti korozívních dějů na žebrech experimentálních elektrod. Experimenty budou mít další využitý pro výrobu olověných akumulátorů, s delší životností a kapacitou.

## **1 Historie**

Všechno začalo v 18. století, kdy se objevitelé pokoušeli najít přenosný, použitelný zdroj energie. Těžkopádné elektrizační stroje ani leydenské lahve se jím stát nemohly - jejich energetický obsah byl totiž nepatrný.

Až boloňský profesor medicíny Luigi Galvani experimentoval s žabími nožkami na měděných drátcích a železném zábradlí. Na počátku 19. století hrabě Alessandro Volta na základě Galvaniho "žabích" pokusů sestavil proslulý Voltův elektrochemický článek. Po Galvanim a Voltovi následovaly další bádavé hlavy, které se snažily zdokonalovat elektrochemický postup.

 Ať už to byl Francouz Laclanché, který odstranil původní těžkopádnost a vysokou cenu galvanických článků při zlepšení elektrických parametrů. Němec Gessner byl tvůrce prvního suchého článku, který byl přenosný, fungující v každé poloze a to tak, že elektrolyt zahustil v kašovitou hmotu. Do Čech přišly první suché články kolem roku 1898 z Vídně.

V té době začal vznikat nový průmyslový obor – elektrochemie. V roce 1919 byla ve Slaném založena "Továrna na elektrické články a baterie, Pála a spol." Malá továrna se postupně rozrostla na uznávaného výrobce elektrochemických zdrojů proudu. Po roce 1948 se společnost BATERIA stala významným evropským producentem baterií a dalších speciálních zdrojů proudu.[4]

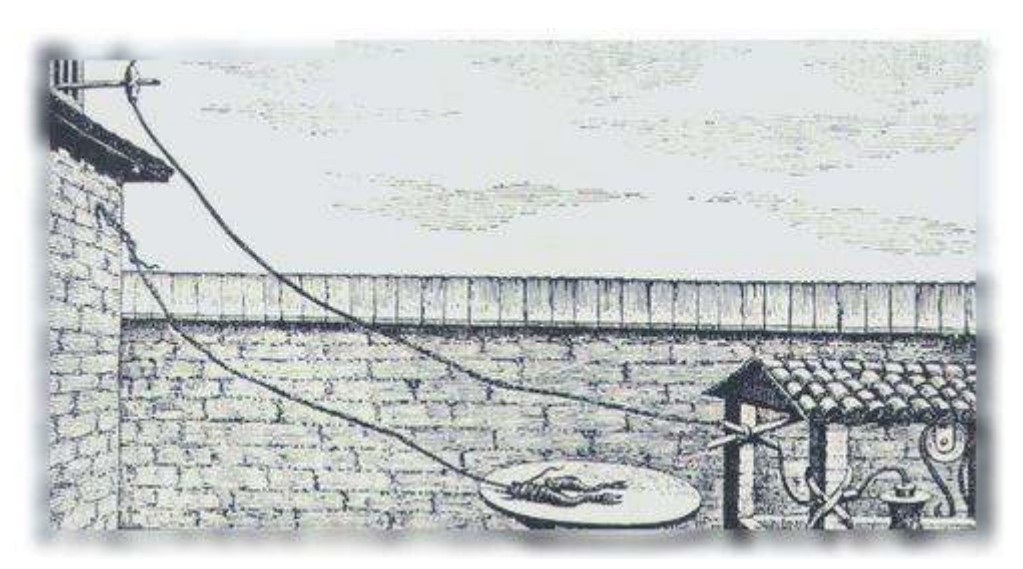

**Obr.1 Galvaniho pokusy se žabími nožkami** 

## **2 Konstrukce baterií**

Olověný akumulátor je reverzibilní (obnovitelný) elektrochemický zdroj proudu. Je schopný vyrobit a akumulovat energii. Uvnitř každé baterie probíhají chemické reakce.

Kladná elektroda: Aktivní materiál kladných desek jemnozrnný nebo pórovitý. Hlavní komponentou je oxid olovičitý (PbO<sub>2</sub>) V nabitém stavu jsou desky hnědé.

Záporná elektroda: Aktivní materiál kladných desek jemnozrnný nebo pórovitý. Hlavní komponentou je houbovité olovo (Pb) s expandéry (materiály bránící ztrátě pórovitosti aktivního materiálu). V nabitém stavu jsou desky světle šedé.

Separátor: Separátor zabraňuje kontaktu mezi kladnými a zápornými deskami. Separátory jsou různého typu a kvality. Dříve byly vyrobeny z celulózy a dalších organických materiálů, v dnešní době se k jejich výrobě používá plastů, nebo skelných vláken. Obyčejně mají žebra, které zajišťují lepší cirkulaci elektrolytu v článcích. Separátor by měl být pórovitý, aby kladl co nejmenší odpor průchodu iontů. Separátor tvoří obal kolem desky.[1]

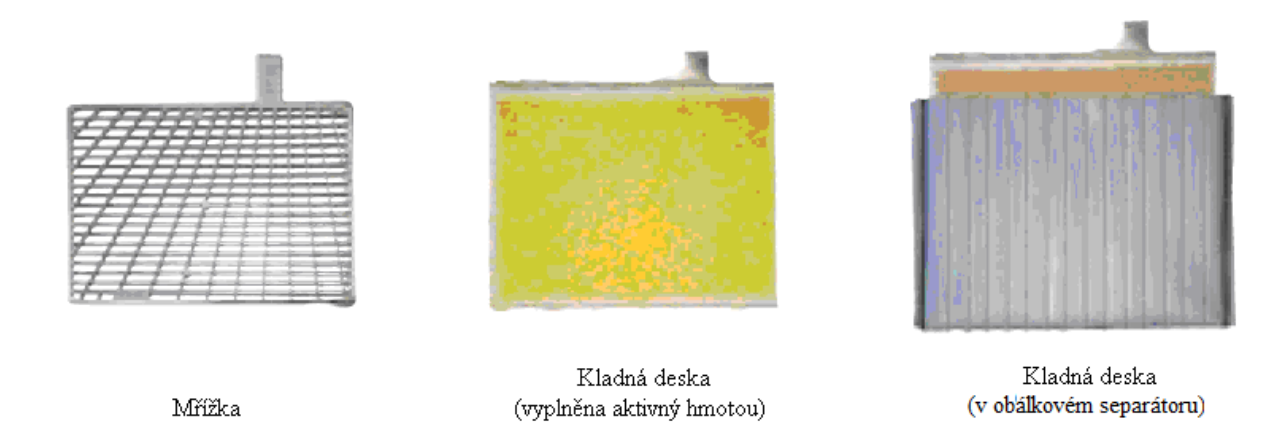

**Obr.2 a. Mřížka, b. Kladná deska (vyplněna aktivní hmotou), c. Kladná deska (v obálkovém separátoru)** 

Elektrolyt: Roztoky kyselin, zásad a solí, které vedou elektrický proud. Jeho vodivost způsobují kladné a záporné ionty (kationy a anionty). Elektrické pole, které vznikne v elektrolytu mezi anodou a katodou, působí na ionty elektrostatickými silami a vyvolává jejich uspořádaný pohyb. Na elektrodách odevzdávají ionty svůj náboj a mění se v elektricky neutrální atomy nebo molekuly, které se vylučují na povrchu elektrod nebo chemicky reagují s materiálem elektrody nebo elektrolytem. [1]

Na záporné elektrodě probíhají reakce:

$$
PbSO_4 + 2e^- \rightarrow Pb + SO_4^{2-}
$$
\n<sup>(1)</sup>

$$
PbSO_4 + H^+ + 2e^- \rightarrow Pb + HSO_4^- \tag{2}
$$

Na kladné elektrodě probíhají reakce:

$$
PbSO_4 + 2H_2O \to PbO_2 + SO_4^{2-} + 4H^+ + 2e^-
$$
\n(3)

$$
PbSO_4 + 2H_2O \to PbO_2 + HSO_4^{2-} + 3H^+ + 2e^-
$$
\n(4)

Celková nabíjecí reakce akumulátoru je:

$$
2PbSO4 + 2H2O \rightarrow Pb + PbO2 + 2H2SO4
$$
\n(5)

Na záporné elektrodě probíhají reakce:

$$
Pb + SO_4^{2-} \to PbSO_4 + 2e^- \tag{6}
$$

$$
Pb + HSO4 \rightarrow PbSO4 + H+ + 2e-
$$
 (7)

Na kladné elektrodě probíhají reakce:

$$
PbO_2 + SO_4^{2-} + 4H^+ + 2e^- \rightarrow PbSO_4 + 2H_2O
$$
\n(8)

$$
PbO_2 + HSO_4^{2-} + 3H^+ + 2e^- \rightarrow PbSO_4 + 2H_2O
$$
\n(9)

Celková vybíjecí reakce akumulátoru je:

$$
Pb + PbO2 + 2H2SO4 \rightarrow 2PbSO4 + 2H2O
$$
\n(10)

Automatizované pracoviště pro měření impedančních vlastností elektrodových materiálů pro olověné akumulátory

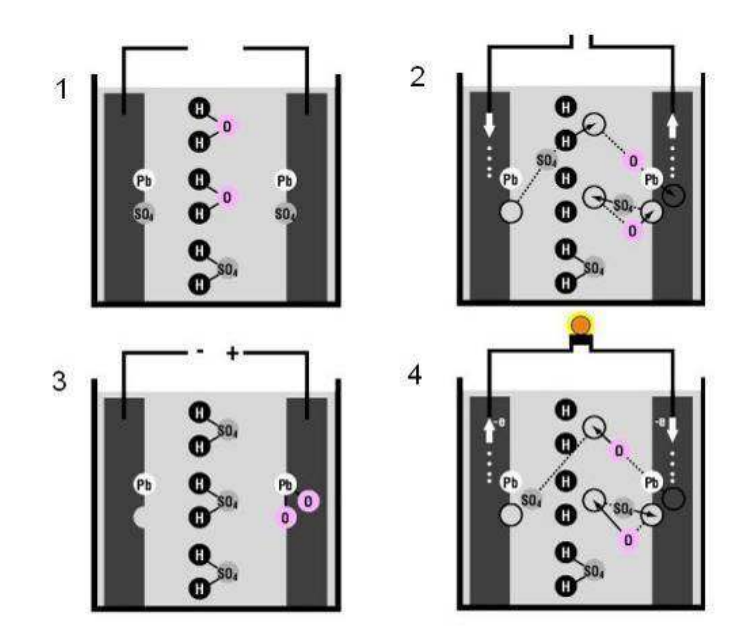

**Obr. 3 Schéma principu činnosti olověného akumulátoru** 

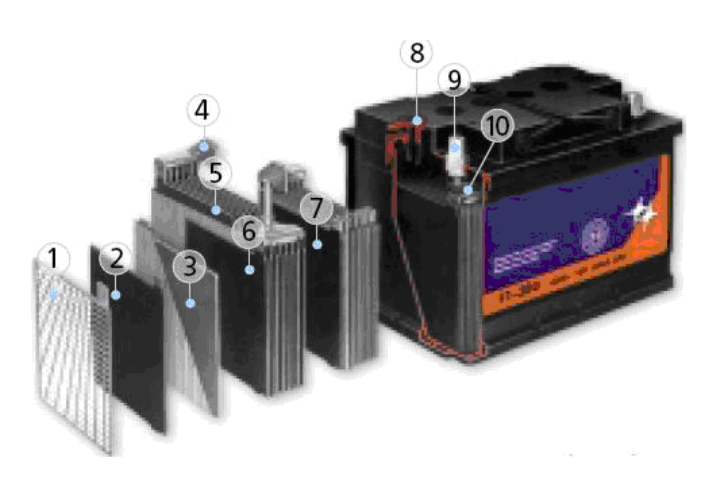

- 1. Mřížka
- 2. Deska s aktivní hmotou
- 3. Kladná deska s aktivní hmotou
- 4. Spojka desek
- 5. Soubor záporných desek
- 6. Soubor kladných desek s mostíkem a vývodem koncovky
- 7. Soubor kladných desek
- 8. Nalévací otvor se zátkou
- 9. Řez pólovou koncovkou
- 10. Mostík

**Obr. 4 Konstrukce olověného akumulátoru.** 

## **3 Konduktometrie**

Konduktometrie je elektro-analytická metoda, při které se analyticky stanovuje vodivost roztoku na základě měření elektrických vlastností roztoku jako celku. Měří se elektrická vodivost roztoku (migrace iontů) při zavedení střídavého proudu do vodivostní nádobky. Na elektrické vodivosti roztoku se podílí všechny látky v analyzovaném roztoku a příspěvky jednotlivých látek nelze rozlišit. Konduktometrie je proto neselektivní analytická metoda, poskytující informace o celkovém obsahu látek v analyzovaném roztoku [15][16][17]

Vedení elektrického proudu je důsledkem:

- a. migrací (iontů)
- b. polarizací molekul a orientací dipólů

**Konduktometrie** – měří se elektrická vodivost roztoku při zavedení střídavého proudu do nádoby s roztokem a elektrodami.

Konduktometrie se dělí:

- a.) nízkofrekvenční (frekvence v rozsahu  $10^1 10^4$  Hz)
- b.) vysokofrekvenční (frekvence v rozsahu  $10^6 10^8$  Hz)

#### **(ízkofrekvenční konduktometrie:**

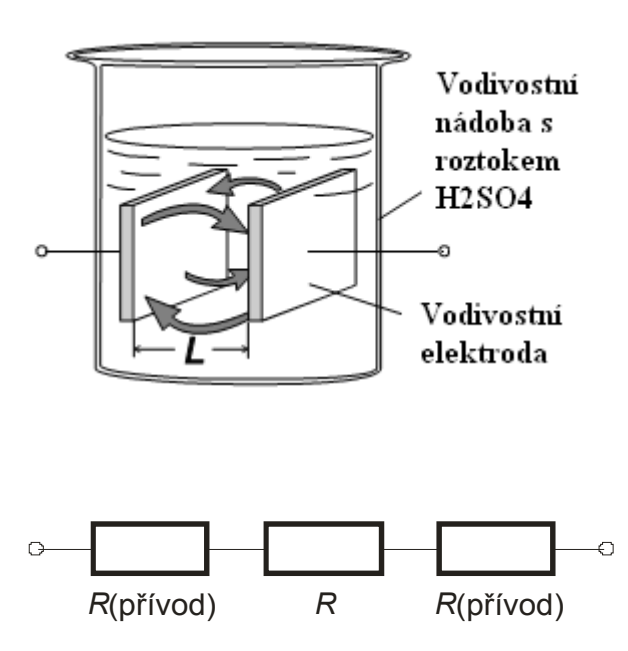

**Obr. 5. a. Vodivostní nádoba, b. Náhradní obvod ideální vodivostní nádobky** 

Automatizované pracoviště pro měření impedančních vlastností elektrodových materiálů pro olověné akumulátory

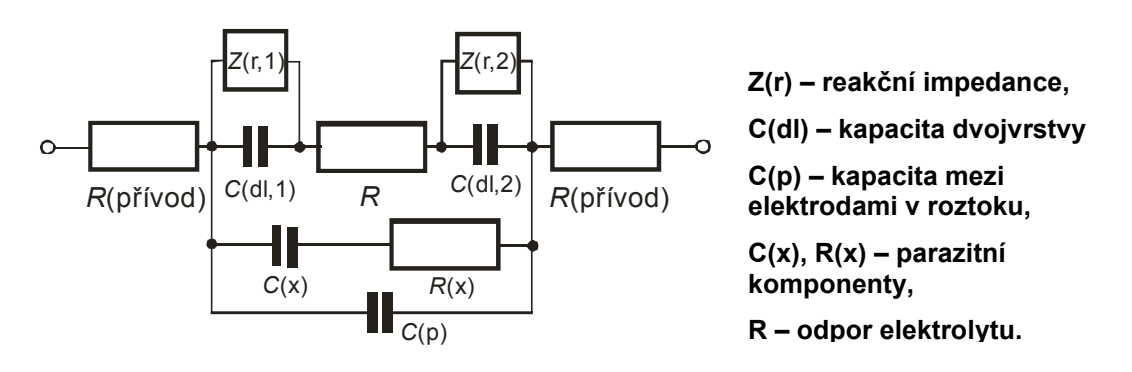

**Obr. 6 Náhradní obvod reálné vodivostní nádobky.** 

#### **Podmínky při měření nízkofrekvenční vodivosti:**

- a.) elektrody jsou ve vodivostní nádobce fixovány ve stabilní poloze, aby se neměnilo jejich geometrické uspořádání a tím i hodnota konstanty nádobky
- b.) při přesných měřeních měrné vodivosti je nutné vodivostní nádobky temperovat
- c.) hodnota odporové konstanty nádobky se určí měřením vodivosti roztoku elektrolytu o známé měrné vodivosti (KCl)

#### *3.1 Modifikovaná konduktometrie*

Je elektro-analytická metoda, která stanovuje impedanci korozní vrstvy vytvořené na žebrech pokusné elektrody na základě impedančního měření v akumulátoru. Aby nedocházelo k polarizaci elektrod, přivádí se střídavý proud na měřící elektrody ve vodivostní nádobce. Při průchodu střídavého proudu sinusového průběhu elektrodovým systémem se tento systém jeví jako impedance mající reálnou a imaginární složku. Studium závislostí imaginární a reálné složky impedance na frekvenci střídavého proudu umožňuje charakterizovat jednotlivé komponenty náhradního obvodu měřené elektrody. [15][16][17]

#### **Podmínky při měření:**

- a.) elektrody nejsou pokryty aktivní hmotou
- b.) elektrody jsou ve vodivostní nádobce fixovány do stabilní polohy
- c.) vodivostní nádobka není temperována

d.) v nádobce se mění pouze vlastnosti elektrod (za předpokladu stejných vlastností elektrolytu během celého měření)

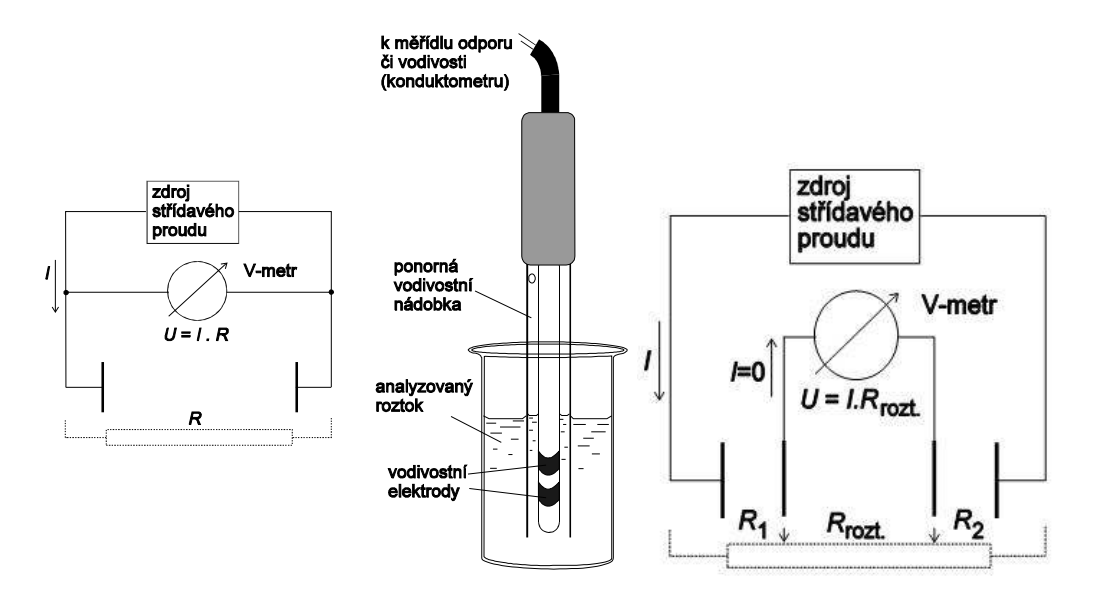

**Obr. 7 a. Schéma měření vodivosti ve dvouelektrodovém uspořádání b. Schéma měření vodivosti ve čtyřelektrodovém uspořádání** 

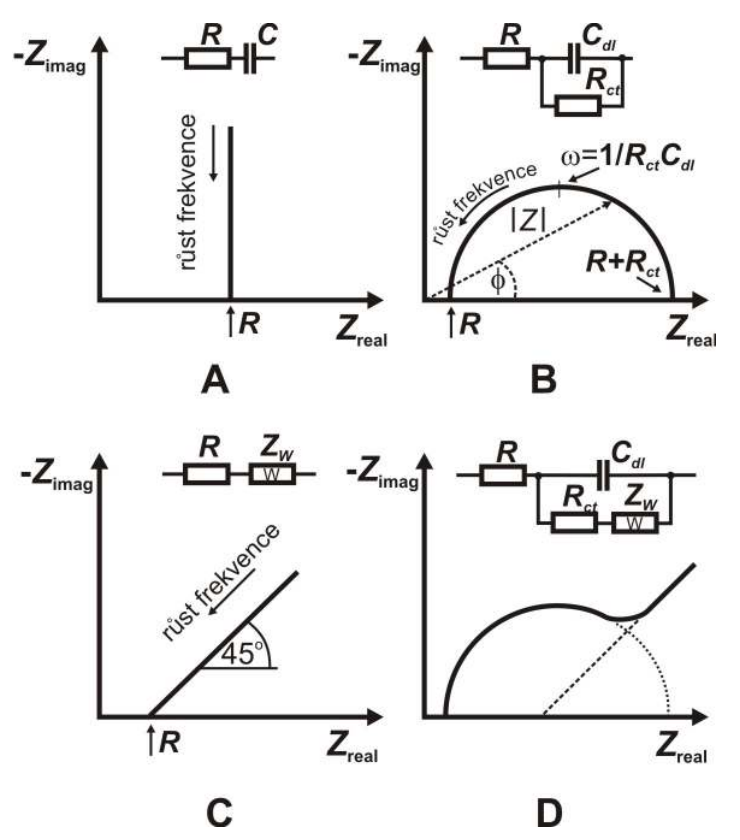

**Obr. 8 Nyquistův graf (závislost imaginární složky impedance na reálné složce pro různé frekvence) pro různé náhradní obvody** 

## **4 Elektrochemická impedanční spektroskopie**

Elektrochemická impedanční spektroskopie (EIS) slouží ke studiu dějů probíhajících na rozhraní elektroda/elektrolyt, například lokálního korozního napadení. Její výhodou je zejména možnost kvantitativního popisu lokálního korozního procesu pomocí ekvivalentních obvodů. EIS je nedestruktivní metoda, která nám umožňuje zkoumat vlastnosti systému v širokém frekvenčním rozsahu. Takto získané výsledky poskytují velmi podrobnou představu o průběhu korozních dějů na žebru.

Při průchodu střídavého proudu sinusového průběhu chemickým článkem, chová se chemický článek jako impedance mající reálnou a imaginární složku. Studium závislosti imaginární a reálné složky impedance na frekvenci střídavého proudu umožňuje odhalit a charakterizovat jednotlivé komponenty náhradního obvodu elektrochemického článku. [18]

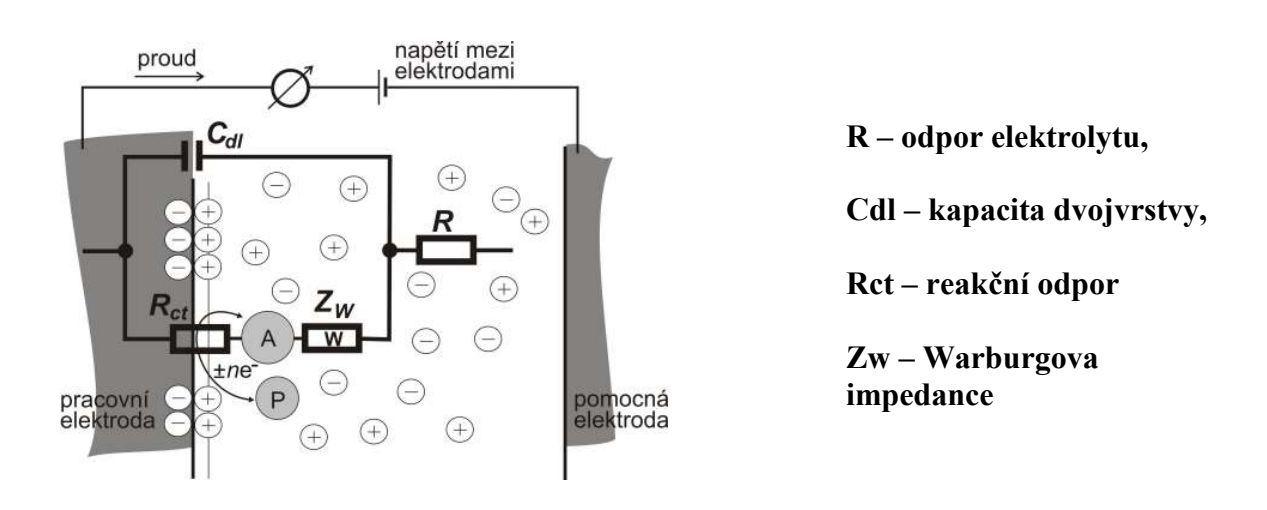

**Obr. 9 Randlesův ekvivalentní obvod elektrochemického článku** 

## **5 SCHÉMA MĚŘÍCÍHO PRACOVIŠTĚ**

#### *5.1 Automatizované měřící pracoviště*

Nové měřící pracoviště nahradí měřící pracoviště, na kterém se měřily experimentální elektrody ručně. Problematická byla měřící i vyhodnocovací část, kdy bylo nutno data zpracovávat odděleně – nejdříve naměřit, a dodatečně je zpracovat na počítači. Navíc docházelo k poruchám a chybám během měření. Chyby vznikaly nepřesností generátoru kdy nebylo možné nastavit přesně předem definované napětí a proud. Hodnoty se měnily skokově, což způsobilo někdy proudový náraz a trvalé zničení žebra.

#### *5.1.1 Složení měřícího pracoviště*

- Microsoft Excel program pro zaznamenávání naměřených hodnot
- Agilent VEE 8.0 programovací jazyk od firmy Agilent
- PC
- Agilent L4451A digitálně analogový převodník
- Agilent 34970A- měřicí/spínací jednotka
- Agilent 34901A- multiplexerová reléová karta
- Agilent 34903A přepínací reléová vstupní/výstupní karta
- Agilent DSO3062 osciloskop pro zobrazení průběhů
- Zesilovač KMD0886 zesilovač vstupního napětí a proudu

#### **Agilent L4451A**

Prvním důležitým blokem je funkční generátor od firmy Agilent L4451A. Jedná se o 4 kanálový digitálně analogový převodník. Modul obsahuje 4 galvanicky izolované analogové výstupní kanály s 16 bitovým rozlišením. Na výstupních kanálech se může měnit frekvence do 200kHz. Uživatel může využít průběhy signálů poskytované modulem nebo si vytvořit vlastní signál pomocí 500 000 bodů. Výstupy jsou užitečné pro řízení analogově řízených zdrojů nebo jako referenční hodnoty pro různé systémy. [13]

#### **Agilent 34970A**

Měřicí/spínací jednotka 34970A se skládá ze tří slotů a vnitřního 6,5 místného multimetru. Každý kanál může být konfigurován nezávisle jednou z 11 funkcí. Výběrem z 8 modulů lze získat kompaktní měřicí/spínací jednotku s logováním dat. [10]

#### **Agilent 34901A**

Karta 34901A je univerzální multiplexerový modul pro měřicí/spínací jednotku 34970A. Jednotlivé kanály lze zapojit pro 2-vodičové nebo 4-vodičové měření. Karta obsahuje navíc 2 proudové vstupy, které mohou sepnout až 1A na vnitřní multimetr. Tak lze měřit AC a DC proud bez potřeby vnějšího bočníku.[11]

#### **Agilent 34903A**

Karta 34903A je univerzální přepínací modul pro měřicí/spínací jednotku 34970A s rychlostí přepínání až 120 kanálů/s. Modul obsahuje 20 nezávislých přepínačů, které lze použít pro spínání napájení testovaného objektu, kontrolních indikátorů nebo externích relátek. Pomocí modulů multiplexeru a matic lze vytvořit rozsáhlý spínací systém. [12]

#### **Agilent DSO3062**

Digitální osciloskop ze základní řady Agilent Technologies. Šířka pásma 60MHz, vzorkování až 1GSa/s a paměť 4000 bodů. V základu jsou již matematické funkce včetně FFT a digitálních filtrů. [14]

#### **KMD0886**

Koncový nízkofrekvenční zesilovač pracující v rozsahu 1 Hz – 100kHz, zesilující napěťový a proudový signál generátoru na požadovanou hodnotu.

Schéma automatizovaného měřícího pracoviště je znázorněno na obrázku č. 10. Měřící program ovládá přístroje přes rozhraní GPIB,GPIB-USB (general purpose interface bus, sběrnice pro připojení přístrojů Agilent) nebo přes síťový kabel(ETHERNET). Pokusné měřící elektrody se připojují přes propojovací část vlastní výroby s konektorem, toto propojení je realizováno 18-ti žilovým kabelem.

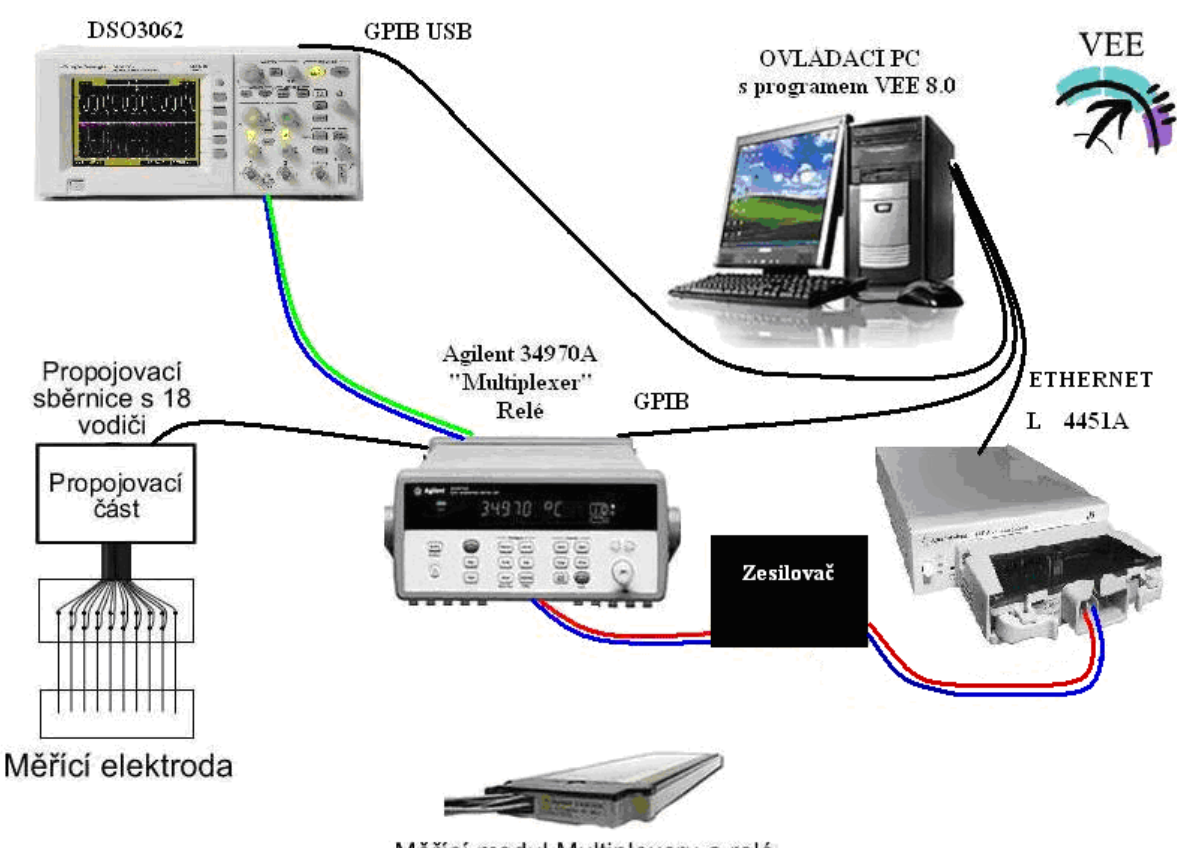

Měřící modul Multiplexeru a relé

#### **Obr. 10 Schéma zapojení automatizovaného měřícího pracoviště.**

#### *5.1.2 Zapojení jednotlivých přístrojů*

V měřící jednotce Agilent 34970A (viz. obr. 11) jsou použity dva moduly. Modul 34901A je využíván pro měření střídavých napětí  $U_1$  a  $U_2$  na napěťových přívodech kolektoru žeber 2 až 9. Je využito 7 měřících vstupů multiplexeru (viz obr.13).

Druhý modul, 20-kanálový reléový přepínač (obr. 14), je používán pro propojení mezi jednotlivými proudovými žebry elektrody s nastaveným funkčním generátorem L4451A. V tomto modulu je využito celkem 10 přepínacích vstupů pro zapojení jednotlivých žeber (1– 10). Napětí a proud se nastavuje na generátoru Agilent L4451A. Generátor napájí zesilovač KMD0886 zesilující napětí na požadovanou hodnotu.

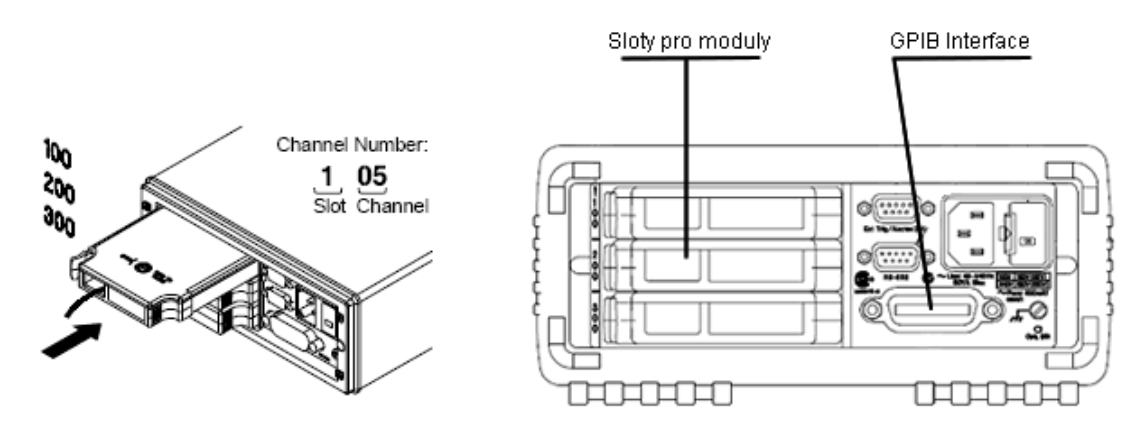

 **Obr. 11: Adresace modulů měřící jednotky a její propojení pomocí sběrnice GPIB (Channel Number, číslo kanálu Chxxx, kde první číslo označuje pozici modulu, a další dvě čísla určují dané svorkovnice)** 

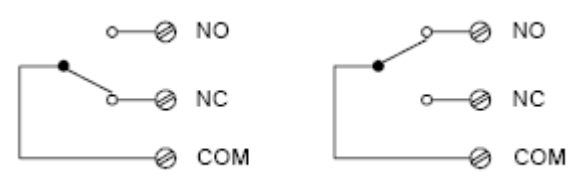

**Obr. 12: Funkce přepínačů na reléové kartě** 

**Vysvětlivky: COM - datový vstup přepínaný k vstupům NO a NC.** 

- NO propojeno s COM, když je v programu nastaveno "Open".
- NC propojeno s COM, když je v programu nastaveno "Close"(standardně).

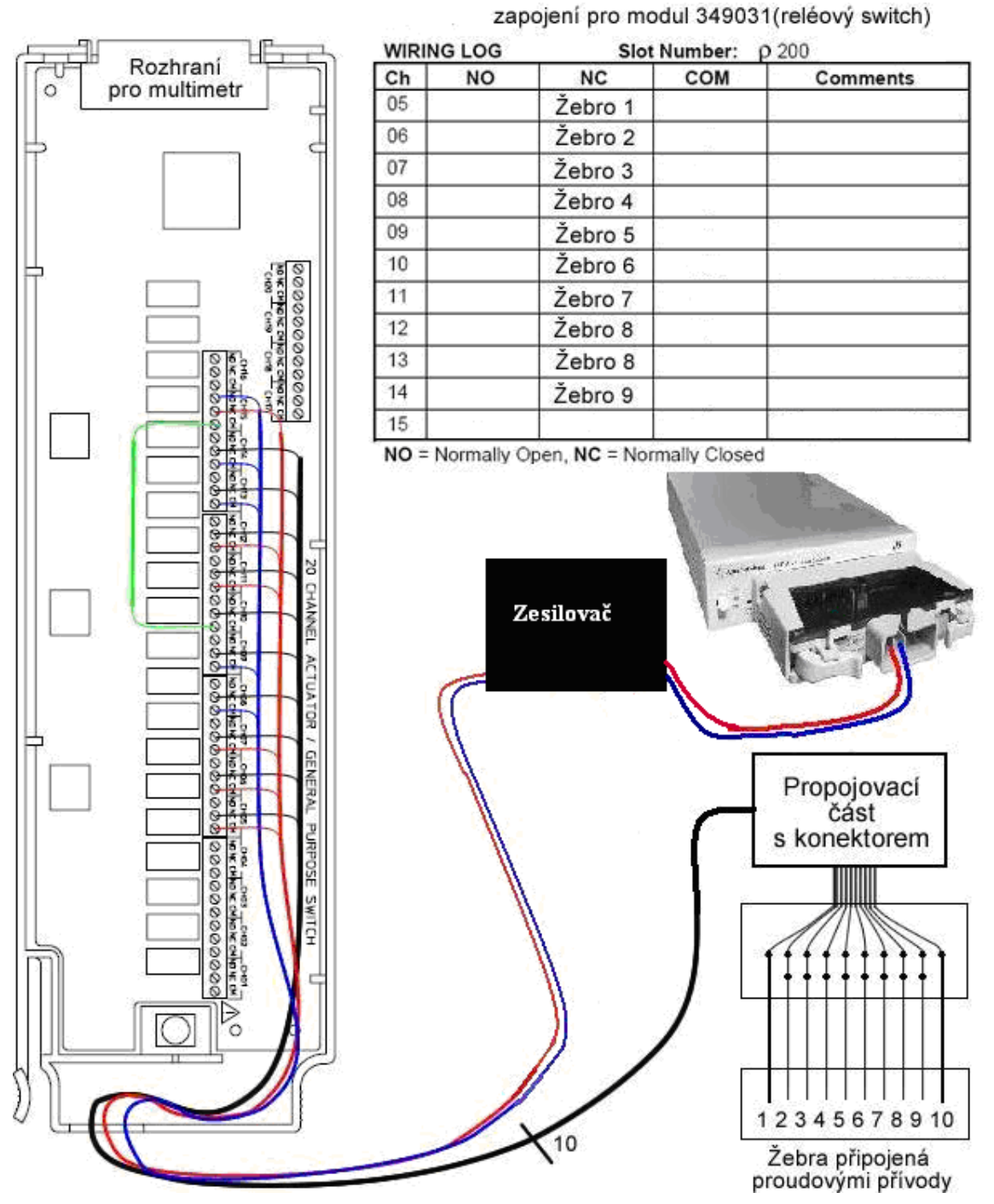

#### *5.1.3 Schéma zapojení reléové karty*

Obr. 13: Znázornění zapojení modulu 349031 "reléový switch", který plní funkci připojení **daných žeber elektrody ke zdroji** 

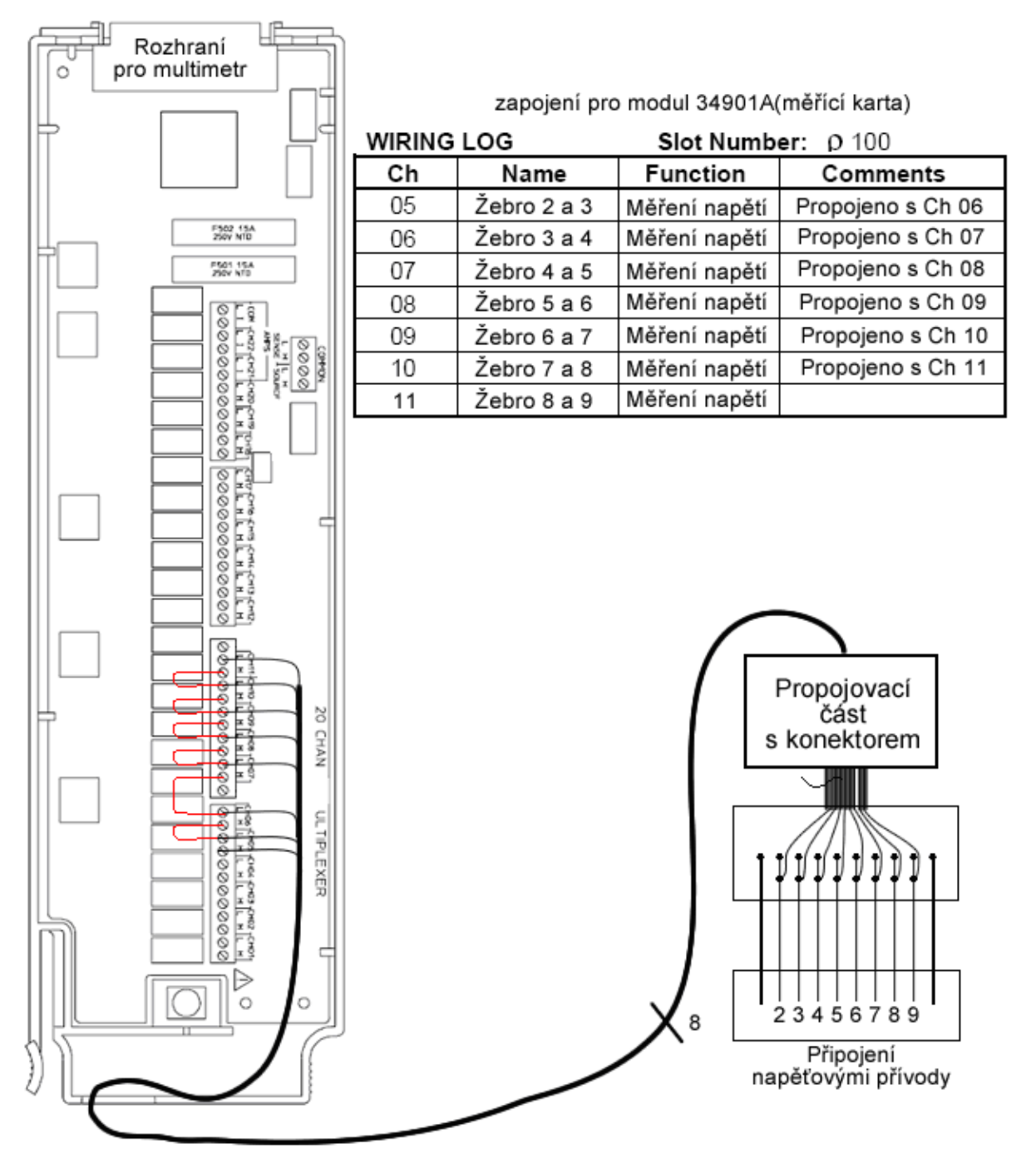

#### *5.1.4 Schéma zapojení měřící karty*

Obr. 14: Znázornění zapojení modulu 34901A "měřící karta". Toto zapojení umožňuje měřit **napětí U1 a U2 na daných přívodech experimentální elektrody** 

### **6 Měřící program**

Program pro automatizované měření je napsán v programovacím jazyku VEE Pro 8.0, který je založen na objektovém programování. Uživatelem jsou definovány vstupní a výstupní toky dat jednotlivých objektů v procesu. V objektech se zadávají příkazy, kterými jsou ovládány měřící přístroje (periférie), nebo vykonávají další zadané příkazy (např. načítaní proměnných ze souboru, různé matematické operace, zápis výsledku měření do soboru, programové cykly a další).

Program se skládá ze čtyř částí. Po stisknutí tlačítka start se začne provádět zaváděcí část, která načte důležité proměnné pro běh automatizovaného pracoviště. V další části se provede nastavení všech přístrojů do počátečního stavu. V druhé části se nachází ovládání funkčního generátoru. Ve třetí části se nachází ovládání multiplexeru, který zajišťuje spínání a měření na aktuálním žebru. Změřené a zobrazené hodnoty se ukládají v čtvrté části do tabulkového procesoru MS Excel. Během měření pomocí podprogramu se zobrazují průběhy na display monitoru, kde obsluha může kontrolovat průběhy měření.

Po stisku tlačítka Start dojde k spuštění programu a načtení aktuálního data. Po načtení stavových hodnot je spuštěn tabulkový procesor MS Excel s definovanými proměnnými, a začne nekonečný cyklus pro sledování stavu tlačítek na osciloskopu a nastavení generátoru. Když se změní nadefinované nastavení generátoru, spustí se měření. Měřené a vypočítané hodnoty z jednotlivých žeber jsou zaznamenány do přehledné tabulky a následně z hodnot jsou sestaveny grafy.

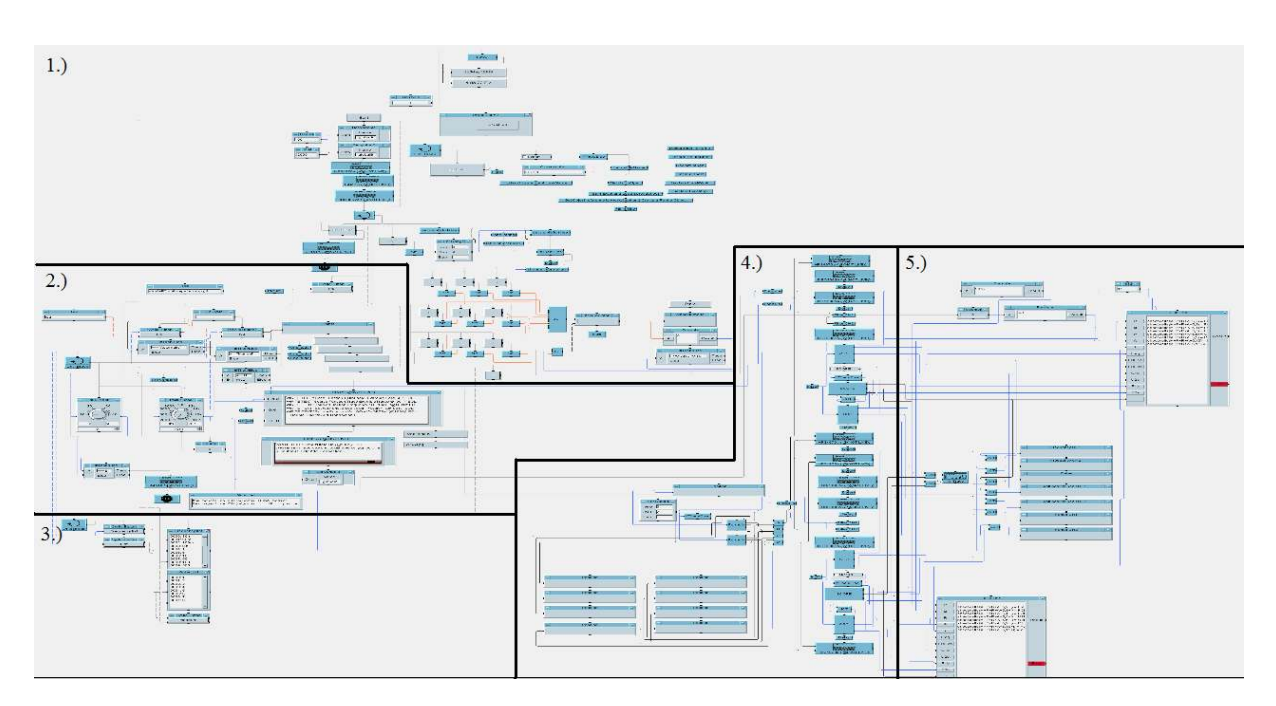

**Obr. 15 Schéma celého programu rozdělené do několika hlavních částí** 

- 1) Začátek programu a načtení proměnných
- 2) Nastavení generátoru manuální měření
- 3) Nastavení generátoru automatizované měření
- 4) Měřící část programu
- 5) Ukládaní naměřených hodnot do programu MS Excel

#### *6.1 Nastavení generátoru*

Na počátku je nastaveno smazání všech registrů – provede se nastavení generátoru na původní hodnoty od výrobce, aby nedocházelo k chybám v komunikaci s přístroji. V generátoru se nadefinuje nastavení generovaného signálu, velikost a další potřebné parametry pro chod generátoru. Po spuštění programu se v cyklu spustí kontrola, která kontroluje změny nastavení. Po zásahu uživatele do programu se změna zapíše do registrů generátoru. Po změně registrů z počátečných hodnot, se aktivuje výstup generátoru (generování signálu na portu  $(a)$ 1001). Po tomto kroku dochází k sepnutí výstupního relé (Output state ON). Pro případ špatného nastaveni je modul opatřen chybovým výstupem (Error).

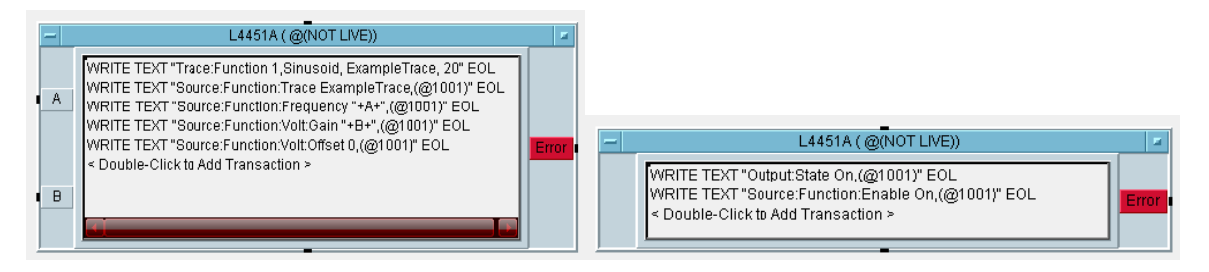

**Obr. 16 a. Nastavení generátoru b. Zapnutí výstupu generátoru** 

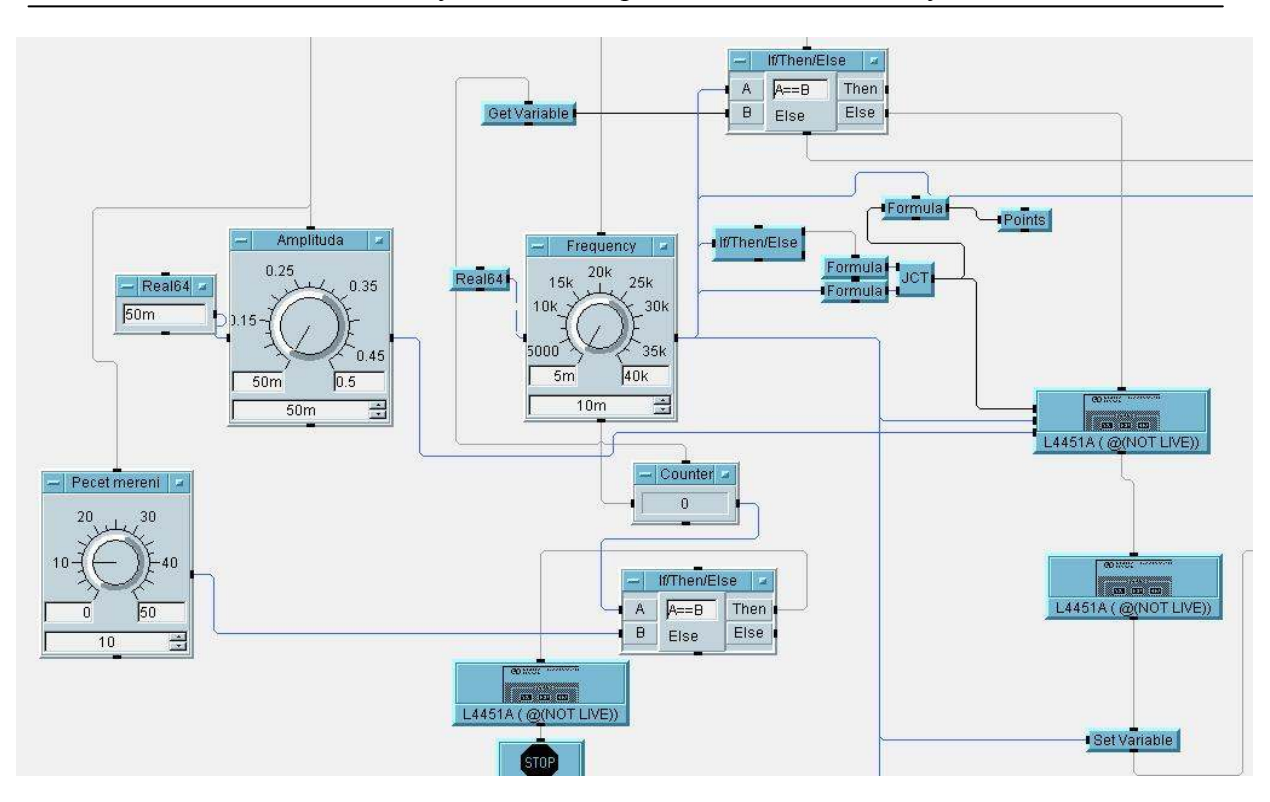

**Obr. 17 Nastavení amplitudy a frekvence na generátoru** 

Po úspěšném provedení předcházejících příkazů je na výstupu generátoru generovaný signál s frekvencí a amplitudou definovanou uživatelem.

#### *6.2 Ovládání osciloskopu*

Na počátku se vynulují všechny registry a jsou nastaveny na původní hodnoty od výrobce, aby nedocházelo k chybám v komunikaci s přístroji. Po spuštění programu je v nekonečném cyklu spuštěná kontrola a registrují se změny až do zásahu uživatele do programu. Po zásahu uživatele (stisku tlačítka) se změny projeví na osciloskopu.

Pomocí osciloskopu jsou měřeny hodnoty a následně zaznamenány do tabulky. Pomocí příkazu ":MEASURE:FREQUENCY? CHAN1 " se získá frekvence a následně se hodnota uloží do tabulky.

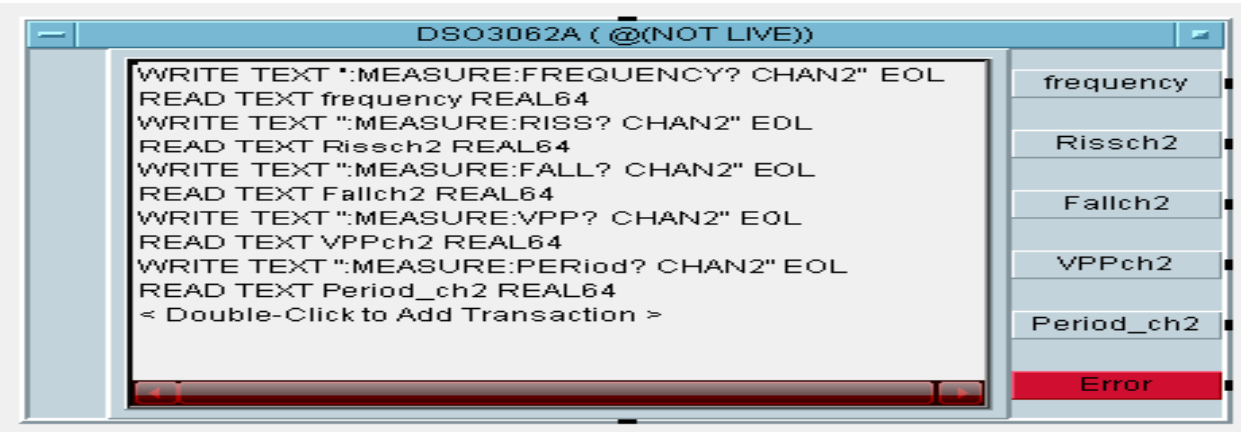

#### **Obr. 18 Nastavení osciloskopu pro měření hodnot**

#### *6.3 Ovládání Multiplexeru*

Na začátku větve je FOR cyklus, který zabezpečuje spínání jednotlivých žeber. Na počátku cyklu se přivede "0" do vzorce, který začne výpočet pro umístnění žebra podle zapojení měřící karty a zapojení pro reléový switch. Po nastavení aktuální pozice nastane měření pro pozici nastavenou do globálních proměnných. Po dokončení měření na aktuální pozici se na konci cyklu provede odpojení žeber a nastane načtení nové pozice žebra pro, které se provede nové měření.

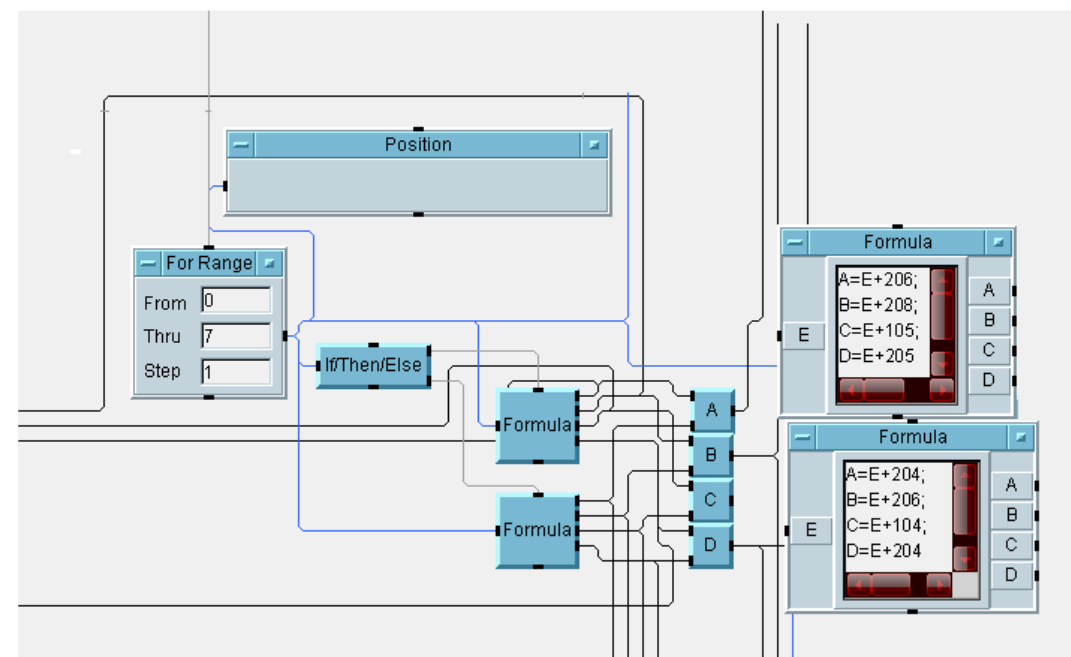

**Obr. 19 a. Cyklus nastavující multiplexer b. Nastavení vzorce pro výpočet pozice žebra** 

#### *6.4 Ovládání tabulkového procesoru Excel*

Po načtení potřebných proměnných programem probíhá čekací cyklus, který dovoluje uživateli povolit (zakázat) ukládání dat do tabulek. V případě zájmu je proveden export dat do vzorové tabulky, která se načte pomocí programu, který je použit pro další zpracování dat.

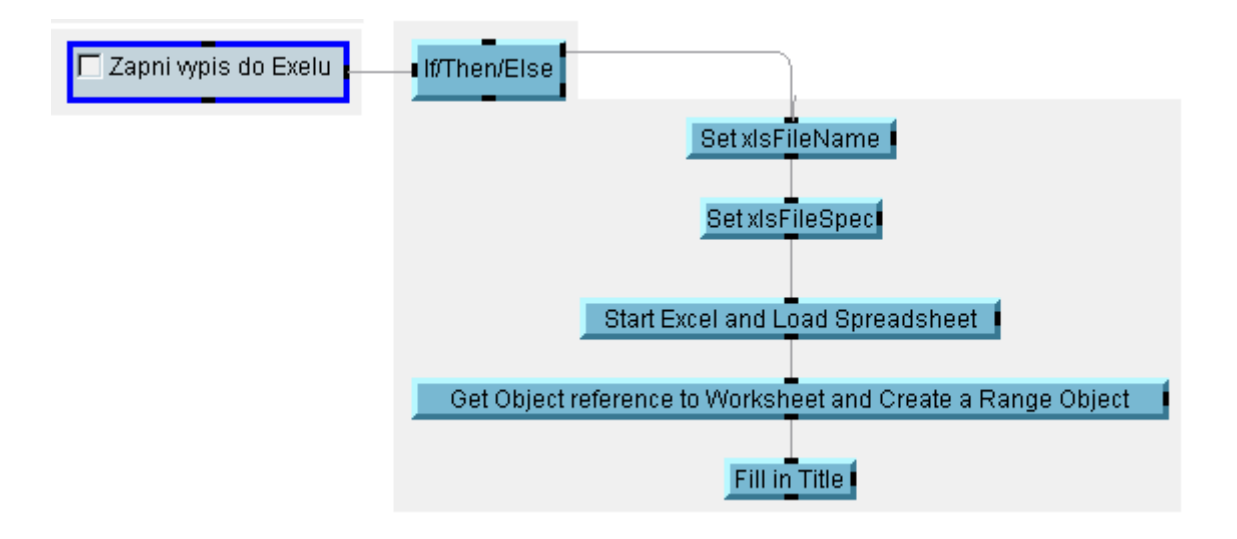

**Obr. 20 Nastavení pro export do tabulkového procesoru MS Excel** 

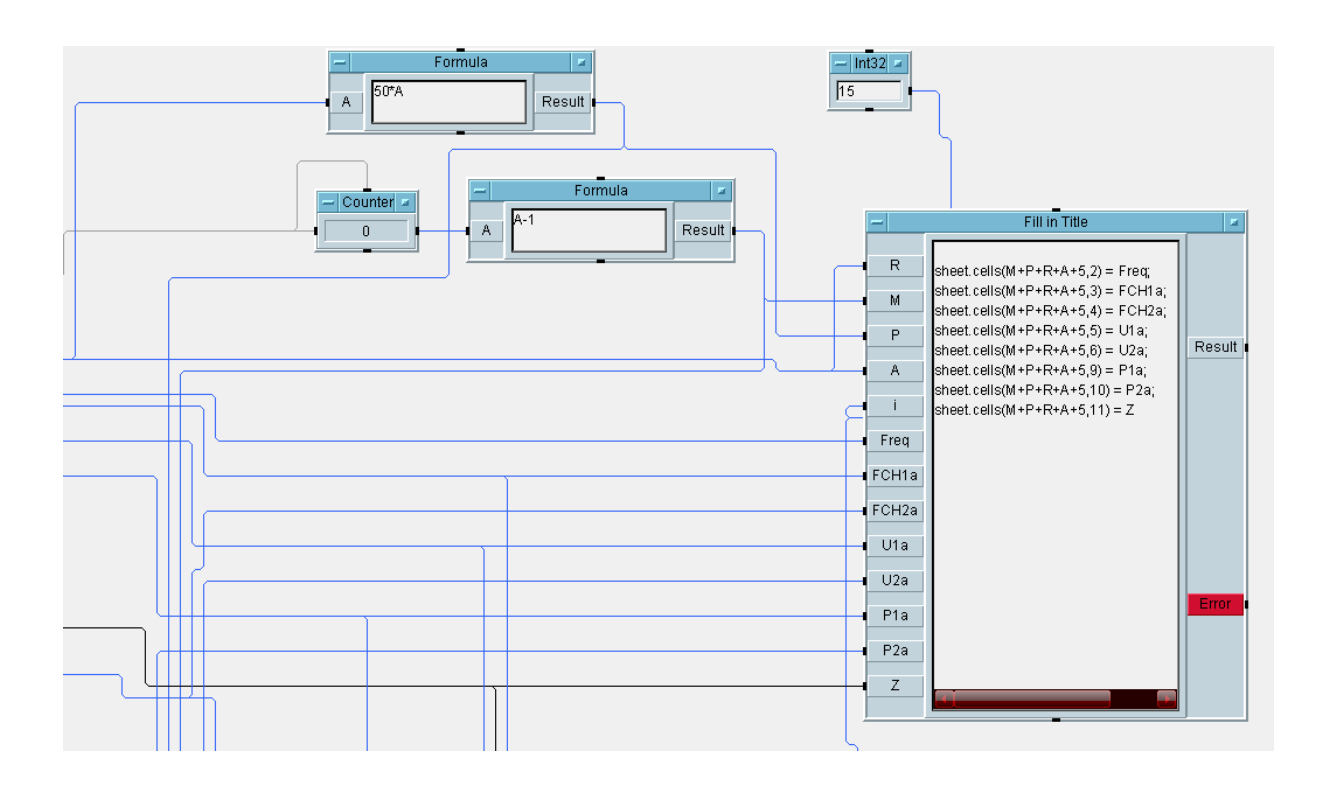

**Obr. 21 Export do tabulkového procesoru MS Excel** 

### *6.5 Uživatelské rozhraní měřícího programu*

Pro automatizované cyklování experimentálních článků byl vyvinut měřicí program v programovacím prostředí Agilent VEE Pro 8.0. Ovládací panel zjednodušuje ovládání jinak velmi rozsáhlého programu. Naměřené hodnoty program zapisuje do souboru, který se používá pro další zpracování dat (grafické znázornění výsledků). Před samotným měřením je nutné nastavit parametry měření.

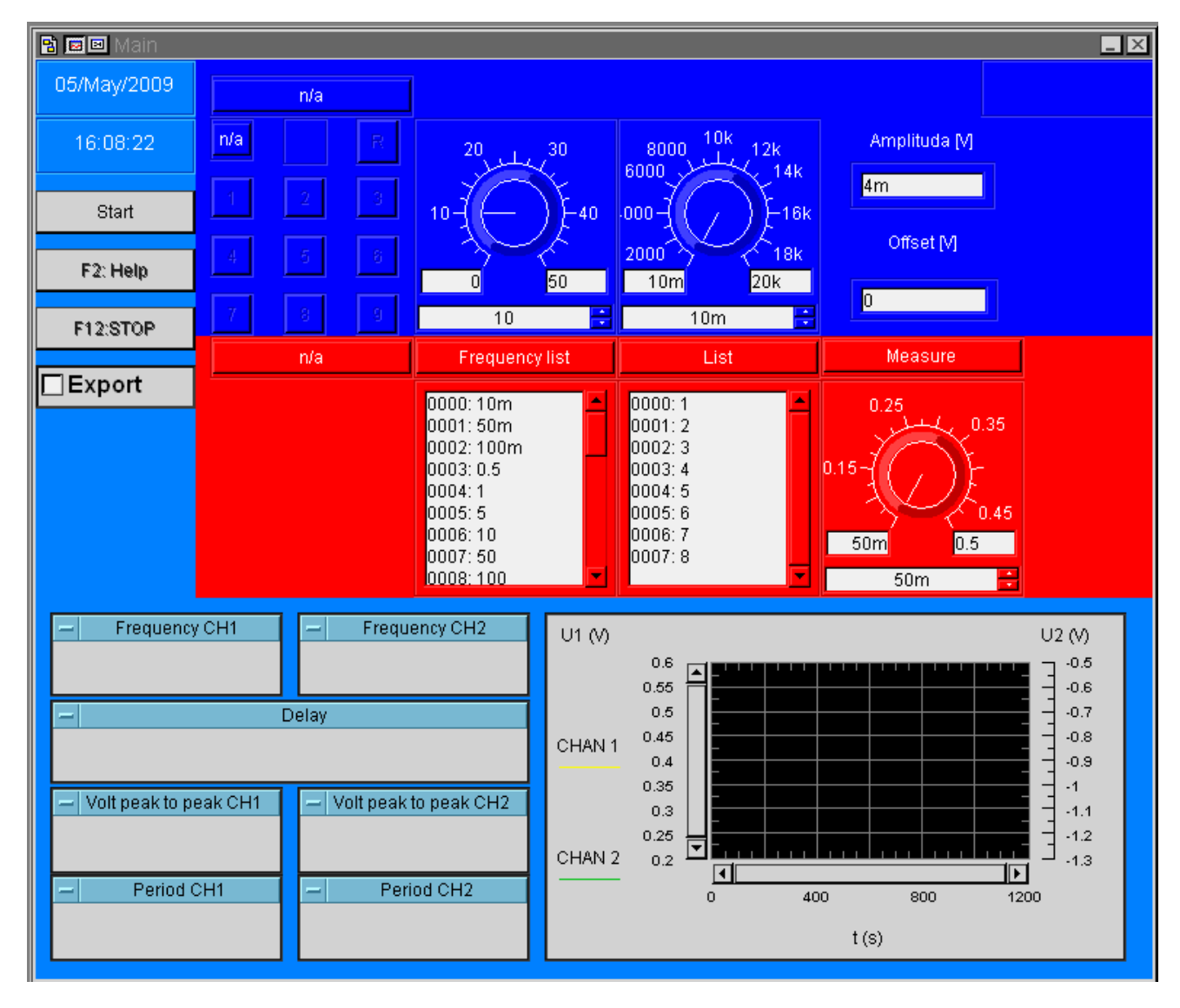

**Obr. 22 Uživatelské rozhraní měřícího programu** 

Ovládací panel je rozdělen na dvě části (obr. 22). V horní části grafického okna se nastavují základní parametry programu (frekvence, amplituda pro generátor a ovládání osciloskopu). V spodní části grafického okna se zobrazují výsledky měření.

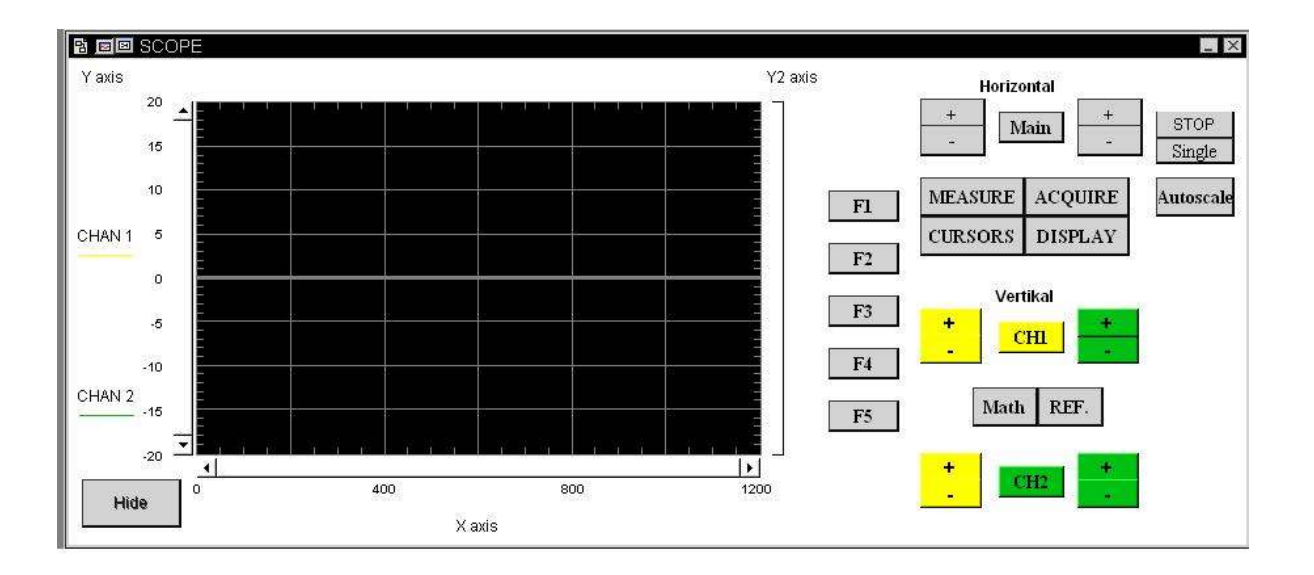

#### **Obr. 23 Grafické rozhraní osciloskopu**

 Grafické rozhraní se řeší formou podprogramu. Rozhraní zobrazuje ovládací prvky, pomocí kterých je možné ovládat a nastavovat parametry načtených a zobrazovaných signálů. Protože osciloskop nepodporuje příkaz pro zjištění vzájemného posunutí signálů, je problém řešen pomocí podprogramu, který zjišťuje vzájemné posunutí signálů vůči sobě.

## **7 Závěr**

Výzkum v oblasti olověných akumulátorů stále pokračuje, a jeho důležitost díky poptávce zdrojů elektrické energie a nárokům na ekologii a možnosti recyklace stále roste.

Cílem bakalářské práce byla realizace automatizovaného pracoviště pro měření impedančních vlastností elektrodových materiálů. V programovacím jazyku Agilent VEE 8.0 jsem naprogramoval funkční bloky pro ovládaní osciloskopu, ovládaní funkčního generátoru, a z části funkční bloky pro ovládaní multiplexeru a zápis výstupů měření do Excelu. V další části bych se chtěl zaměřit na části pro ovládání multiplexeru a zápis do MS Excelu.

V praktické části jsem se seznámil s metodikou měření jednotlivých složek a vlastností elektrod s nespojitým systémem žeber.

V průběhu bakalářské práce jsem navštěvoval pravidelně pracoviště elektrochemických zdrojů Ústavu Elektrotechnologie FEKT VUT, kde jsem se podílel na výrobě experimentálních elektrod, které po změření odporu přívodů, byly odvezeny do firmy Johson Controls, kde na experimentální elektrody byla nanášena aktivní hmota s požadovanými příměsmi.

V další fázi se pokusím odladit chyby a provést zkušební měření na experimentálních vzorcích zhotovených na Ústavu Elektrotechnologie.

Během realizace programu jsem se setkal s problémy, které byly způsobeny omezeními použitých přístrojů nenabízejících potřebné funkce. Přístroje nemají potřebné vlastnosti pro realizaci automatizovaného pracoviště. Výměnou osciloskopu bude docíleno větší přesnosti a vyšší rychlosti měření. Osciloskop nepodporuje měření zpoždění dvou signálů, ovládání digitálních filtrů přes rozhraní VEE. Problém se zpožděním byl částečně vyřešen podprogramem, který tuto chybu odstraňuje. Podprogram vykazuje veliké nepřesnosti, protože nedokáže přesně najít maxima obou signálů z důvodu velikého rušení okolí. Pomocí digitálních filtrů by bylo možné odfiltrovat rušení, ale osciloskop nepodporuje příkazy pro filtry ovládané pomocí programu. Filtry je možné nastavit jenom ručně pro jedno měření.

 Výměnou D/A převodníku (funkčního generátoru) bude možné dosáhnout větších frekvencí a větší amplitudy bude možné realizovat měření pro celé frekvenční spektrum od 1Hz po 100kHz. Přístroj, který je k dispozici dosahuje maximální frekvenci 20kHz s amplitudou 10mA. Problém s nedostatečně velkou amplitudou byl vyřešen pomocí zesilovače, který zesiluje výstupní signál z D/A převodníku.

Program je z větší části funkční. Uvedení do provozu však brání absence počítačového řízení filtrů osciloskopu. Ovládací prvky filtrů nejsou implementovány do základní instrukční sady osciloskopu. Možným řešením by mohlo být nahrazení osciloskopu novější verzí nabízející tyto funkce, nebo vytvoření pomocného podprogramu, který by prováděl filtrování v programu během měření a vyhodnocoval naměřené signály namísto osciloskopu.

## **8 Použitá literatura**

- [1] VANĚK, J.; KŘIVÁK, P.; NOVÁK, V.. Alternativní zdroje energie [online]. Brno: FEKT VUT, 2006. Dostupný z WWW <http://www.feec.vutbr.cz/et/ >.
- [2] *Http://www.battery.cz/baterie-info* [online]. [2007] , 9 [cit. 2008-11-09]. Dostupný z WWW: <http://www.battery.cz/baterie-info >
- [3] MACAULAY, David, ARDLEY, Neil. Mamutí kniha techniky. Praha : Nakladatelství Slovart, 1996. s. 288, 370
- [4] *Http://en.wikipedia.org/wiki/Battery\_%28electricity%* [online]. [2008] [cit. 2008-09-29]. Dostupný z WWW: < http://en.wikipedia.org/wiki/Battery %28electricity%>.
- [5] Baterie (elektřina) [online]. [2008] [cit. 2008-10-09]. Dostupný z WWW: <http://wikipedia.infostar.cz/b/ba/battery\_\_electricity\_.html>.
- [6] Historie akumulátorů [online]. [2008] [cit. 2008-10-09]. Dostupný z WWW: <http://www.jergym.hiedu.cz/~canovm/elektro/clanky2/olovnab3.htm>
- [7] *Baterie* [online]. [2008] [cit. 2008-10-09]. Dostupný z WWW: <http://referaty.cz/referaty/referat.asp?id=3478&pageTitle=Prim%C3%A1rn%C3%AD %20%C4%8Dl%C3%A1nky%20Baterie>
- [8] *Galvanický článek* [online]. [2008] [cit. 2008-10-09]. Dostupný z WWW: <http://cs.wikipedia.org/wiki/Galvanick%C3%BD\_%C4%8Dl%C3%A1nek>
- [9] *Galvanické články* [online]. [2008] [cit. 2008-10-09]. Dostupný z WWW: <http://dragonadam.wz.cz/galvanicky\_clanek\_typy.html>
- [10] *Agilent Technologies* [online]. [200] [cit. 2008-10-09]. Dostupný z WWW: <http://www.home.agilent.com/agilent/facet.jspx?cc=US&lc=eng&k=34970&sm=g&t=  $80039.k.1 >$
- [11] *Agilent Technologies* [online]. [2007] [cit. 2008-10-09]. Dostupný z WWW: < http://www.home.agilent.com/agilent/facet.jspx?cc=US&lc=eng&k=34901&sm=g&t=8  $0039.k.1>$
- [12] *Agilent Technologies* [online]. [2007] [cit. 2008-10-09]. Dostupný z WWW: < http://www.home.agilent.com/agilent/facet.jspx?cc=US&lc=eng&k=34903&sm=g&t=8  $0039.k.1>$
- [13] *Agilent Technologies* [online]. [2007] [cit. 2008-10-09]. Dostupný z WWW: < http://www.home.agilent.com/agilent/facet.jspx?cc=US&lc=eng&k=L4451A&sm=g&t  $=80039.k.1>$
- [14] *Agilent Technologies* [online]. [2007] [cit. 2008-10-09]. Dostupný z WWW: <Http://www.home.agilent.com/agilent/techSupport.jspx?pid=580273&pageMode=MN &cc=US&lc=eng >
- [15] *Elektrochemicke metody* [online]. [2007] [cit. 2008-10-09]. Dostupný z WWW: <http://tomcat.prf.jcu.cz/sima/analyticka\_chemie/elektrob.htm>

[16] VÁCLAV , Marek. *Konduktometrie* [online]. [2008] [cit. 2008-10-09]. Dostupný z WWW:

<http://drvmarek.sweb.cz/Prezentace%20v%20PPT/Konduktometrie/sld001.htm>

- [17] *Wapedia* [online]. [2008] [cit. 2008-10-09]. Dostupný z WWW: http://wapedia.mobi/de/Konduktometrie>
- [18] ORAZEM, Mark E., TRIBOLLET, Bernard. *Electrochemical Impedance Spectroscopy*. [s.l.]: Wiley-Interscience, 2008. 560 s. ISBN 978-0470041406.